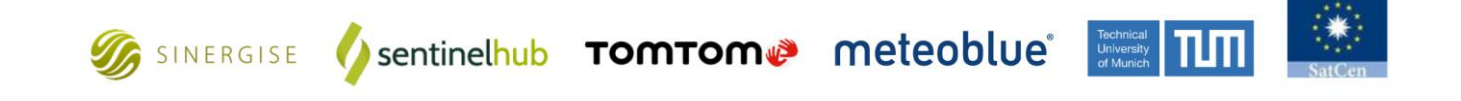

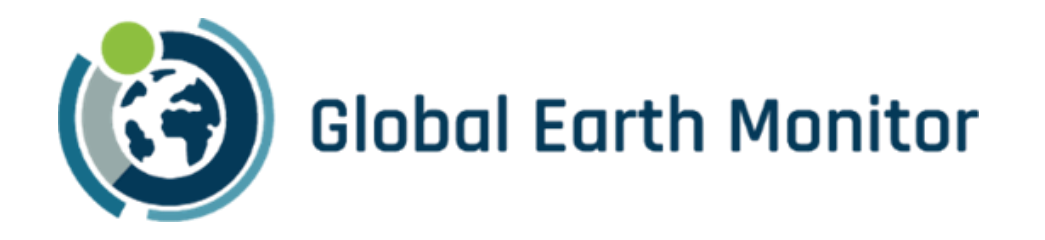

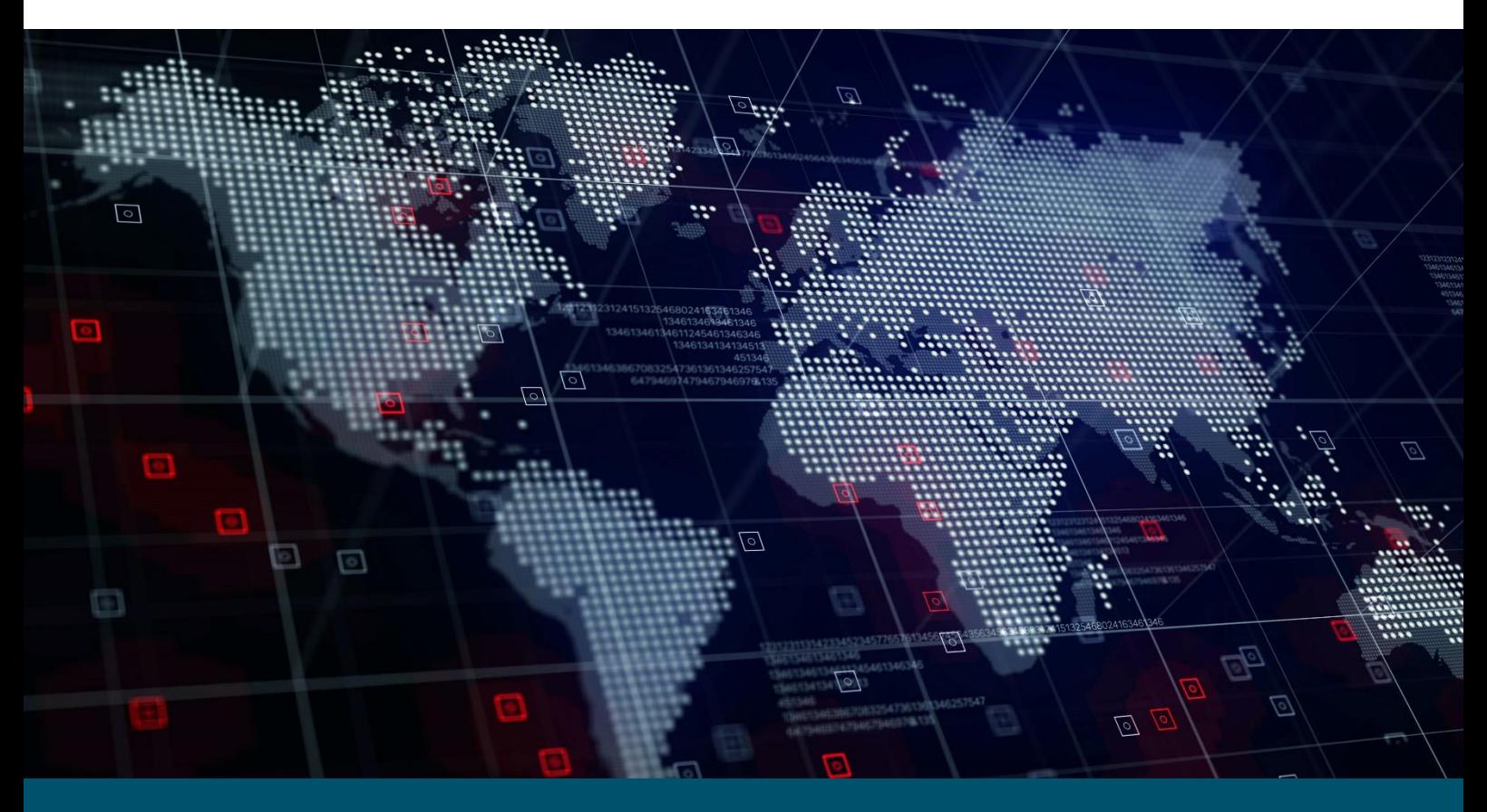

# Deliverable 6.1

i<br>I

## Global Earth Monitor portal

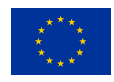

The project has received funding from European Union's Horizon 2020 Research and Innovation Programme" under the Grant Agreement 101004112

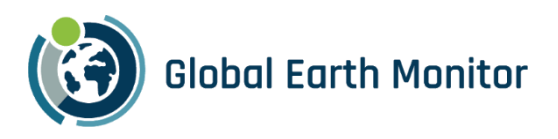

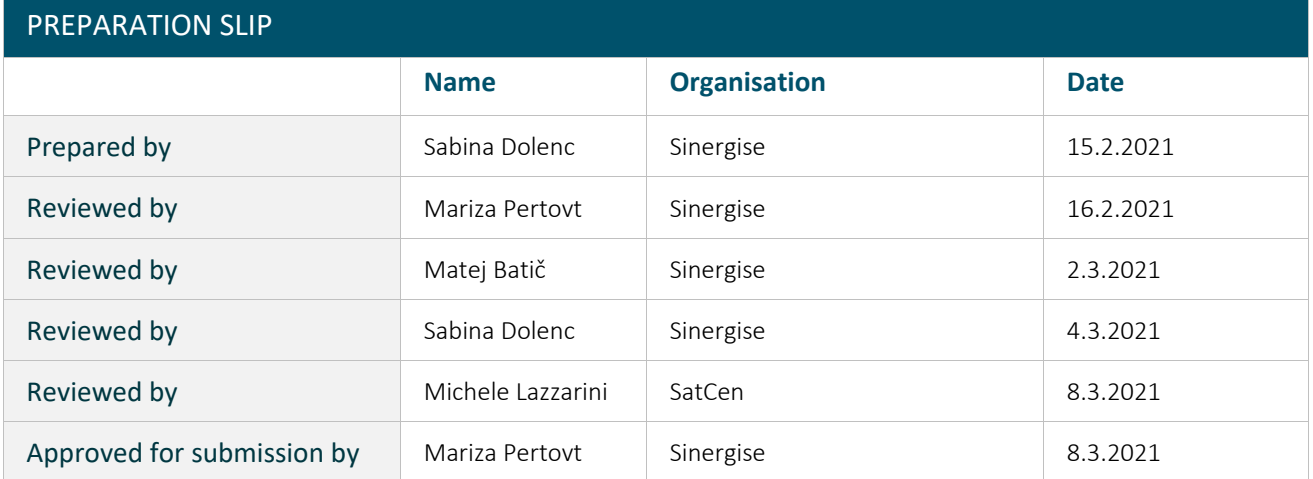

#### **EXECUTIVE SUMMARY**

#### **Executive summary text**

The Global Earth Monitor portal will make all available public products and documents accessible to a wider user community than those already involved in the project. SINERGISE has set up the project website [https://globalearthmonitor.eu](https://globalearthmonitor.eu/) and will later manage it throughout the project.

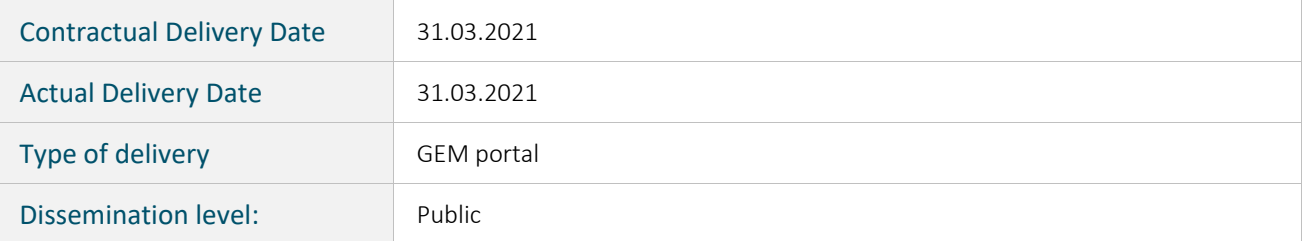

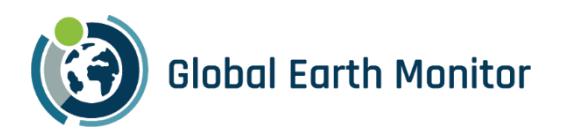

### **Table of Contents**

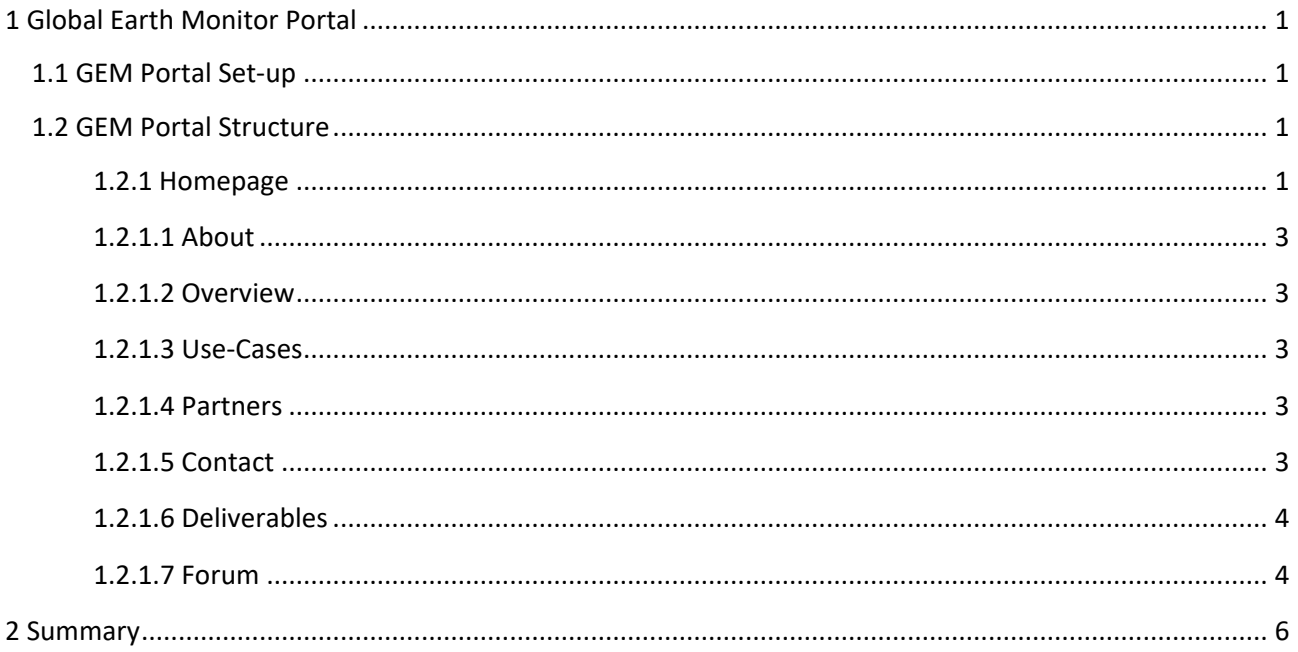

## List of Figures

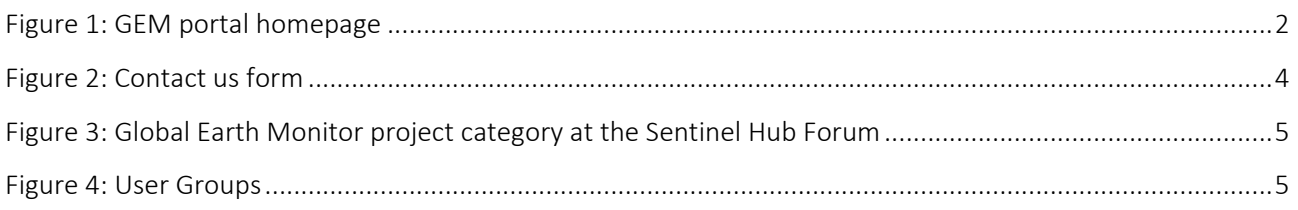

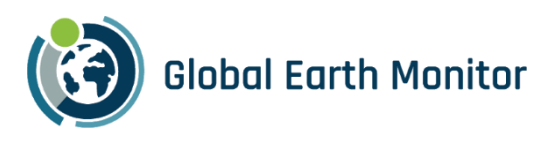

## <span id="page-3-0"></span>1 Global Earth Monitor Portal

Global Earth Monitor (GEM) portal will make all available public products and documents available to a user community wider than the one already involved in the project. SINERGISE has set-up a GEM project web page and took over the management of it throughout the project. Although other project partners will have their own web page administration accounts, SINERGISE will overview all the updates.

#### <span id="page-3-1"></span>1.1 GEM Portal Set-up

For setting the GEM Portal we used Drupal, a scalable open-source Content Management System (CMS) and digital experiences. It is a framework written in PHP and distributed under the GNU General Public License, and it provides deep capabilities and endless flexibility on the web.

Setting up a site in a CMS generally requires more time initially, but brings us the benefits of on-line editing (easier for less experienced content maintainers), uniformity (harder to maintain using static HTML for larger sites), and the possibility of more complex features requiring a database.

Drupal is a general-purpose CMS that fits perfectly in line with our needs. The basic CMS functionality, such as user accounts and content management, offers us to create user accounts for all our GEM project partners who will be able to maintain the web page without any delays and provide a regularly updated web page.

We also decided to use a Drupal package because it has a less restrictive software license, and is developed by a worldwide community.

For the project's webpage, we used the following domain: globalearthmonitor.eu, and set-up the web page at this URL address $^1$ .

#### <span id="page-3-2"></span>1.2 GEM Portal Structure

To present the GEM project to a wider audience transparently and consistently, the GEM portal structure consists out of a general homepage – Home – and five sub-pages: About, Overview, Use-Cases, Partners and Contact. As soon as the first publicly available deliverables will be available and accepted, we will create another sub-page – Deliverables – and provide all the links to those deliverables on it.

#### <span id="page-3-3"></span>1.2.1 Homepage

The GEM homepage is available at [https://www.globalearthmonitor.eu](https://www.globalearthmonitor.eu/) and contains necessary information about the GEM project. The clean menu on top, shown in Figure 1 guides the visitor in a consistent way.

The homepage also includes the most recent articles and other relevant information closely tied to the project's progress. In the future, we intend to add all the relevant articles, updates, and other news about the project. The design will be adjusted according to the needs and suggestions from partners and users.

<sup>1</sup> https://www.globalearthmonitor.eu/

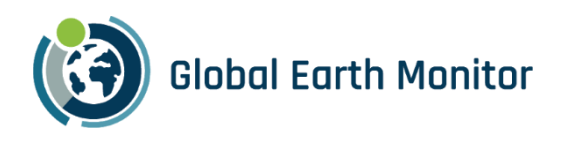

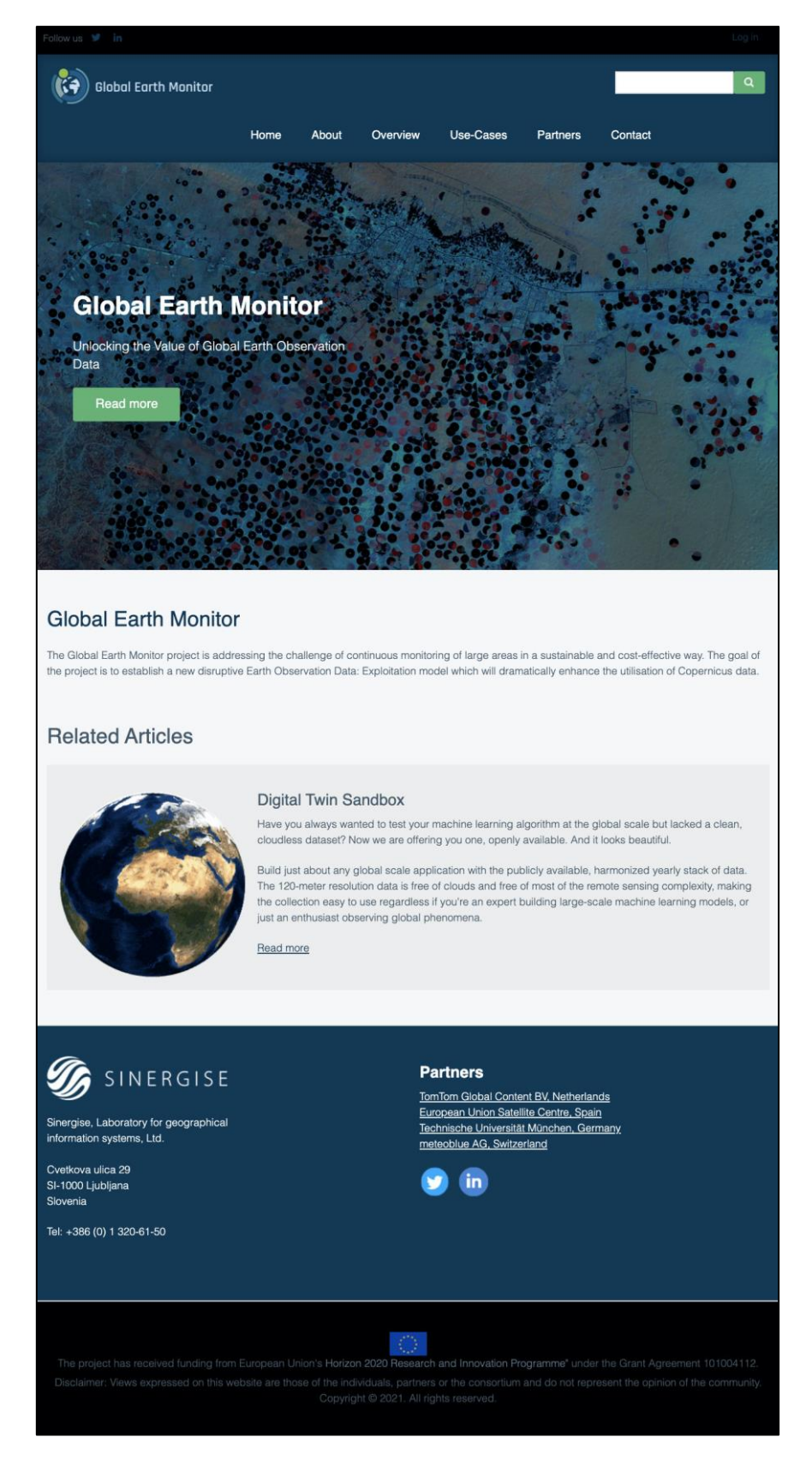

<span id="page-4-0"></span>*Figure 1: GEM portal homepage*

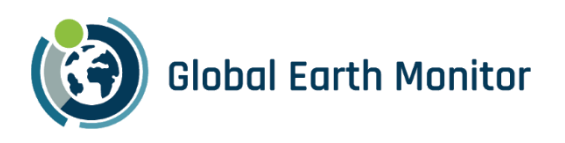

#### <span id="page-5-0"></span>1.2.1.1 About

The common overview of the GEM project is described on the About sub-page, available at [https://globalearthmonitor.eu/about.](https://globalearthmonitor.eu/about) It includes a summary of the project, our intentions which we want to achieve and the summary of the project's concept. This should give the visitor the first impression and awareness of the GEM project.

#### <span id="page-5-1"></span>1.2.1.2 Overview

The Overview sub-page, available at <https://globalearthmonitor.eu/overview> dives deeper into the project's objective. It gives more information to the visitor about the Global-Monitoring Data-Exploitation Model, project's deliveries overview, the project's concept, the methodology which will be used within the project and the overview of planned packages.

#### <span id="page-5-2"></span>1.2.1.3 Use-Cases

Visitors can get more information about the GEM use-cases at [https://globalearthmonitor.eu/usecases.](https://globalearthmonitor.eu/usecases) Usecases that will be developed through the employment of GEM infrastructure to demonstrate and validate the added value are:

- o Conflict Pre-Warning Map (developed by SatCen)
- o Map Making Support (developed by TomTom)
- o Crop Identification (developed by meteoblue)
- o Built-Up Area (developed by Sinergise)

Use-cases might get their dedicated web pages as their progress evolves through the project.

#### <span id="page-5-3"></span>1.2.1.4 Partners

All project partners are presented at [https://www.globalearthmonitor.eu/partners.](https://www.globalearthmonitor.eu/partners)

#### <span id="page-5-4"></span>1.2.1.5 Contact

Page visitors can contact us through a safe on-line form at [https://globalearthmonitor.eu/contact/feedback,](https://globalearthmonitor.eu/contact/feedback) shown in [Figure 2,](#page-6-2) and send messages regarding the website or project's feedback.

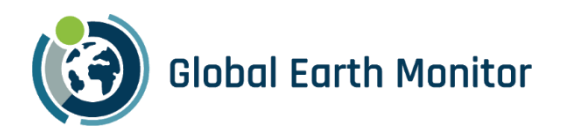

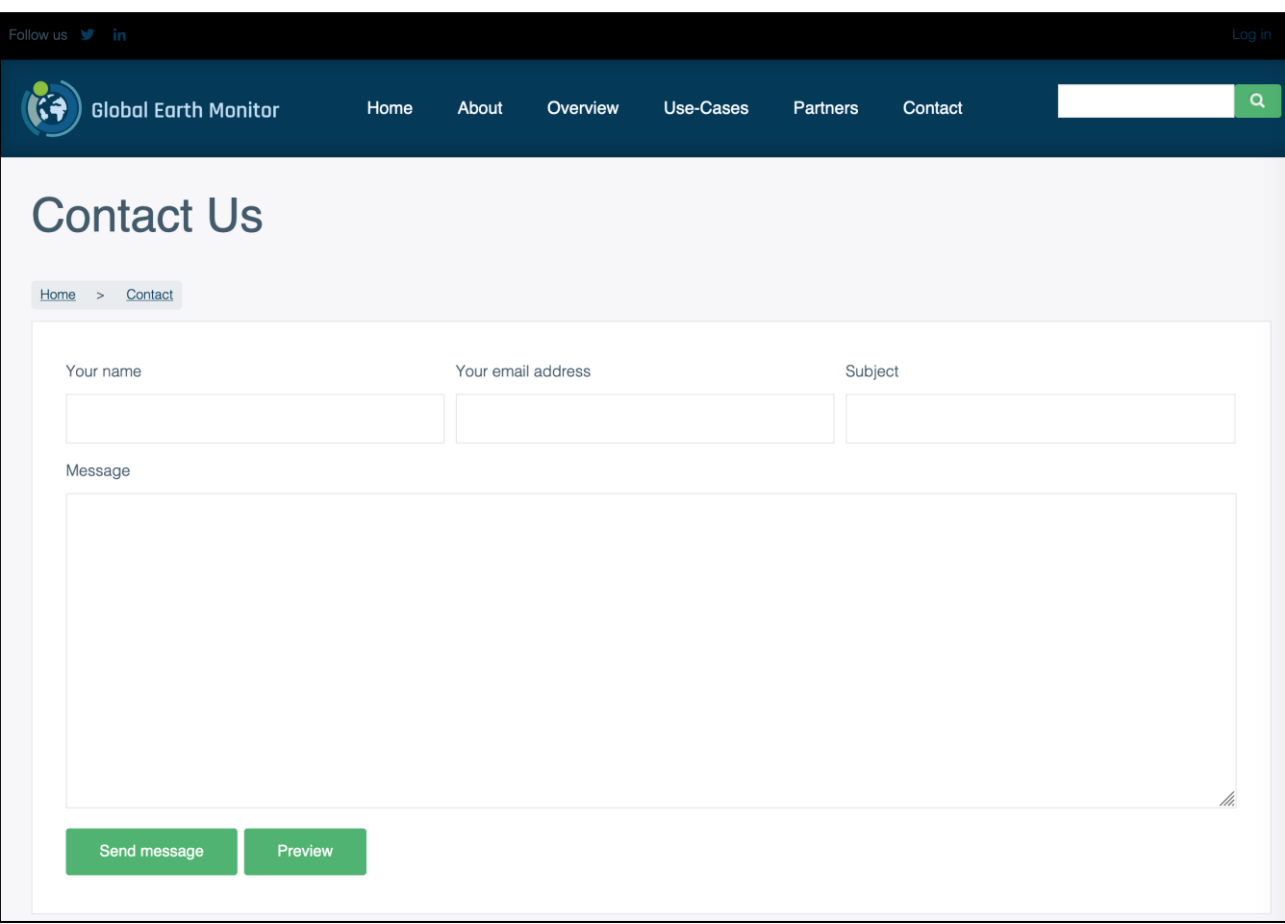

#### *Figure 2: Contact us form*

#### <span id="page-6-2"></span><span id="page-6-0"></span>1.2.1.6 Deliverables

As previously mentioned, when the first publicly available deliverables will be available and confirmed, we will create another sub-page – Deliverables – which will provide access to them.

#### <span id="page-6-1"></span>1.2.1.7 Forum

All the GEM users can access a dedicated forum page (category) established at the Sentinel Hub Forum (Forum) - [https://forum.sentinel-hub.com/.](https://forum.sentinel-hub.com/) The Forum is an online discussion site where users can hold conversations in the form of posted messages. It consists of a tree-like directory structure. The top end is "Categories".

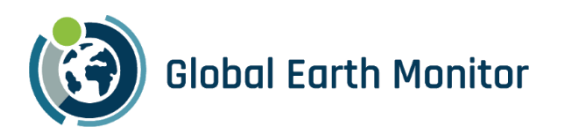

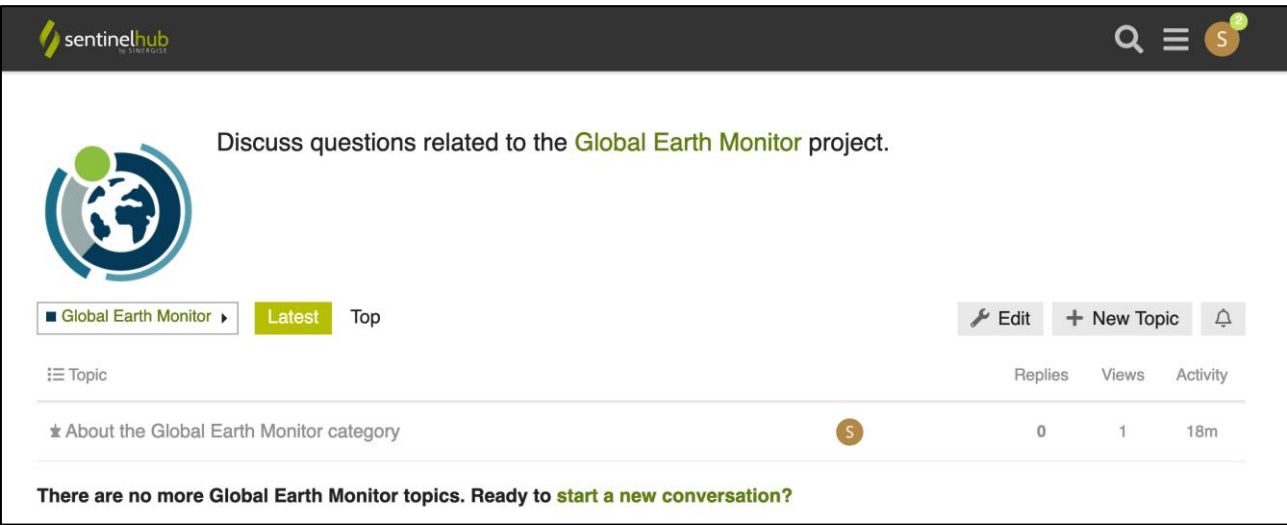

*Figure 3: Global Earth Monitor project category at the Sentinel Hub Forum*

<span id="page-7-0"></span>The users can access the dedicated forum page directly from the GEM portal. The link is positioned in the footer.

The Forum is driven and updated by users of the Sentinel Hub services and developed products and governed by moderators defined by SINERGISE. Messages posted to the Forum are publicly available for some time even if the Forum or thread is closed and are meant for a wider audience.

#### Display Format

The nature of communication on the Forum dictates a specific display format. We have used a fully threaded format for our message board, as a user usually has a message topic and replies to that message topic and responds to replies.

#### User Groups

Users of the Forum are logged-in members or unregistered users known as guests or visitors. The registered users can use the same credentials as those for logging into the Sentinel Hub services.

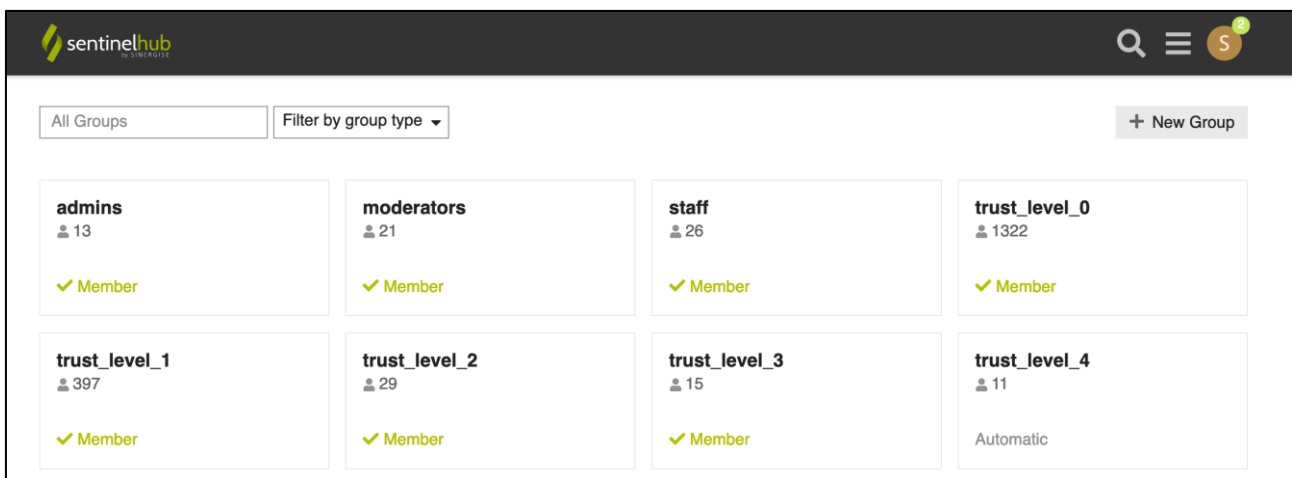

#### *Figure 4: User Groups*

<span id="page-7-1"></span>Users are organized into user groups based on their trust level, which is related to their activity on the Forum. The more active the users are, the higher is their trust level.

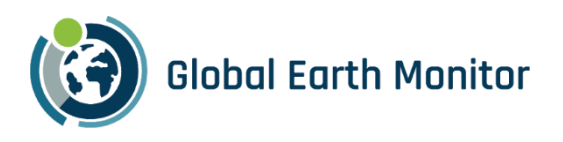

## <span id="page-8-0"></span>2 Summary

The GEM portal will be regularly updated throughout the project to better communicate the project results with a wider audience. We will also update the portal based on the users' feedback and suggestions received through our communication channels if the feedback will fit our project communication strategy.